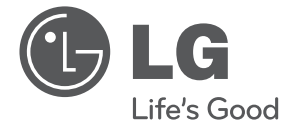

# PODRĘCZNIK UŻYTKOWNIKA Odtwarzacz mediów Full HD

Proszę dokładnie przeczytać ten podręcznik przed rozpoczęciem użytkowania zestawu i zachować go na przyszłość.

DVX689H

P/NO : MFL66859844

**POLSKI**

# **Informacja dot. bezpieczeństwa**

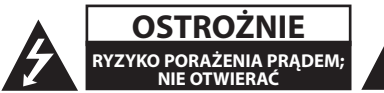

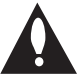

**OSTROŻNIE:** ABY ZREDUKOWAĆ RYZYKO PORAŻENIA PRĄDEM ELEKTRYCZNYM, NIE NALEŻY SAMODZIELNIE ZDEJMOWAĆ POKRYWY (LUB TYLNEJ POKRYWY).

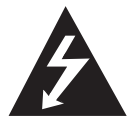

Symbol błyskawicy w trójkącie informuje użytkownika o obecności nieizolowanego, niebezpiecznego napięcia elektrycznego wewnątrz produktu, które powoduje znaczące

zagrożenie porażeniem elektrycznym.

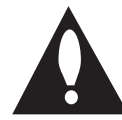

Symbol wykrzyknika w trójkącie informuje użytkownika o obecności ważnych instrukcji dot. obsługi i konserwacji (serwisowania) w dokumentacji dołączonej do

użytkownika.

**OSTRZEŻENIE:** CHRONIĆ URZĄDZENIE PRZED DESZCZEM I WILGOCIĄ, ABY UNIKNĄĆ POŻARU LUB PORAŻENIA PRĄDEM.

**Ostrzeżenie:** Nie instalować urządzenia w przestrzeni zamkniętej, jak np. półki z książkami itd.

**UWAGA:** Nie zasłaniać otworów wentylacyjnych. Instalować zgodnie z zaleceniami producenta. Szczeliny i otwory wentylacyjne w obudowie zapewniają niezawodną pracę urządzenia i chronią je przed przegrzaniem. Nie należy kłaść urządzenia na łóżku, sofie, dywanie lub na innej podobnej powierzchni, która mogłaby doprowadzić do zatkania tych otworów. Nie należy umieszczać urządzenia w zabudowie izolującej, takiej jak półki na książki, stojaki, chyba że zostanie zapewniona odpowiednia wentylacja lub jest to zgodne z instrukcją producenta.

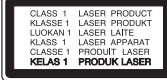

**UWAGA:** Ten produkt zawiera system laserowy. Aby zapewnić prawidłowe użytkowanie urządzenia, prosimy o uważne przeczytanie niniejszej instrukcji i zachowanie jej na przyszłość. Skontaktować się z autoryzowanym serwisem, jeżeli zajdzie potrzeba konserwacji urządzenia. Wykonywanie procedur sterowania, regulacji lub jakichkolwiek innych niż tutaj podane może być przyczyną wystawienia się na niebezpieczne promieniowanie. Nie otwierać obudowy, ponieważ może to być przyczyną wystawienia się na bezpośrednie działanie wiązki lasera. Widzialne promieniowanie lasera po otwarciu. NIE PATRZYĆ NA WIĄZKĘ.

#### **UWAGA dotycząca przewodu zasilania**

Dla większości urządzeń zalecane jest, aby były podłączone do osobnego obwodu;

to znaczy do pojedynczego gniazdka, które zasila tylko dane urządzenie i nie ma innych wyjść lub odgałęzień. Dla pewności sprawdzić stronę ze specyfikacjami technicznymi w niniejszej instrukcji obsługi. Nie przeciążać gniazdek zasilających. Przeciążone, luźne, uszkodzone lub przepalone gniazdka, kable zasilające lub przedłużające stwarzają zagrożenie. Jakakolwiek z powyższych sytuacji może być przyczyną porażenia prądem lub pożaru. Raz na jakiś czas należy sprawdzać przewód zasilający urządzenia i jeśli pojawią się oznaki uszkodzenia lub przetarcia się, odłączyć go, zaprzestać korzystania z urządzenia i wymienić przewód w autoryzowanym serwisie. Zabezpieczyć przewód zasilania przed fizycznym lub mechanicznym niewłaściwym użytkowaniem, tj. przed skręcaniem, zapętleniem, zaciskaniem, przytrzaskiwaniem drzwiami lub przekraczaniem. Należy zwrócić szczególną uwagę na wtyczki, gniazdka ścienne oraz miejsce, w którym przewód łączy się z urządzeniem. Wyjąć wtyczkę przewodu zasilającego, aby odłączyć od zasilania. Podczas instalacji urządzenia upewnić się, że wtyczka jest łatwo dostępna.

To urządzenie jest wyposażone w przenośną baterię lub akumulator.

#### **Bezpieczny sposób wyjęcia baterii ze sprzętu:**

Wyjąć starą baterię lub paczkę baterii, wykonując kroki montażu w odwrotnej kolejności. Aby uniknąć zanieczyszczenia środowiska i szkodliwego wpływu na zdrowie ludzi i zwierząt, zużyte baterie lub akumulatorki należy umieścić w odpowiednim pojemniku w oznaczonym punkcie zbiórki odpadów. Nie wyrzucać baterii i akumulatorków wraz z odpadami gospodarstwa domowego. Zalecamy korzystać z lokalnych, darmowych systemów baterii i akumulatorów zwrotnych. Bateria nie może być wystawiana na nadmierne ciepło, jak np. promienie słoneczne, pożar itp.

**UWAGA:** To urządzenie nie może być wystawione na działanie wody (kapiącej lub rozpryskiwanej) i nie należy kłaść na nim przedmiotów wypełnionych cieczą, takich jak wazony.

#### **Uwagi dotyczące praw autorskich**

Urządzenie to zawiera technologię chronioną prawami autorskimi przez patenty w USA oraz inne prawa własności intelektualnej. Użycie tej technologii ochronnej musi być autoryzowane przez Rovi Corporation i jest ona przeznaczona do użytku domowego, chyba że inaczej postanawia autoryzacja Rovi Corporation. Przeróbka lub demontaż są zabronione.

Zgodnie z prawem autorskim USA oraz prawami autorskimi w innych krajach, nieautoryzowane nagrywanie, odtwarzanie, dystrybucja lub oglądanie programów telewizyjnych, kaset wideo, płyt DVD, CD i innych materiałów podlega odpowiedzialności cywilnej i/lub kryminalnej.

#### **Uwagi dotyczące przenoszenia urządzenia**

• **Przesyłanie urządzenia** Należy zachować oryginalne opakowanie i wykorzystać go dla uzyskania maksymalnej ochrony.

#### • **Czyszczenie urządzenia**

Urządzenia należy czyścić przy pomocy miękkiej i suchej ściereczki oraz roztworu łagodnego detergentu, nie wolno stosować silnych rozpuszczalników.

#### • **Konserwacja urządzenia**

Utrzymywać w czystości soczewki optyczne oraz elementy napędu płyty. Jeżeli będą one brudne lub zniszczone jakość odtwarzania może się pogorszyć. Szczegółowe informacje można uzyskać w najbliższym autoryzowanym centrum serwisowym.

#### **Likwidacja starego urządzenia**

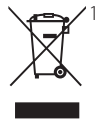

1. Jeśli do urządzenia został dołączony ten symbol przekreślonego pojemnika na śmieci oznacza to, że produktu dotyczy Europejska Dyrektywa 2002/96/EC.

- 2. Produkty elektryczne i elektroniczne powinny być oddzielone od innych odpadów oraz powinny podlegać utylizacji w miejscach wskazanych przez rząd lub lokalnych prawodawców.
- 3. Właściwa likwidacja urządzenia pomoże chronić środowisko naturalne i ludzkie zdrowie.
- 4. Więcej szczegółowych informacji o likwidacji nieużywanego urządzenia można uzyskać w urzędzie miasta, punktach uzdatniania odpadów lub w sklepie, gdzie produkt został kupiony.

Firma LG Electronics deklaruje, że niniejszy(e) produkt(y) jest/są zgodne z wymaganiami oraz innymi postanowieniami Dyrektyw 2004/108/EC, 2006/95/ EC oraz 2009/125/EC.

Przedstawiciel na Europe: LG Electronics Service Europe B.V. Veluwezoom 15, 1327 AE Almere, The Netherlands (Tel: +31-(0)36-547-8888)

# **Zawartość**

### **1 Na początek**

- Informacja dot. bezpieczeństwa
- Wstęp
- Symbole używane w podręczniku
- 6 O wyświetlanym symbolu " $Q$ "
- Kod regionu
- Odtwarzane typy płyt
- Kompatybilność pliku
- Panel przedni
- Panel tylny
- Akcesoria znajdujące się w zestawie
- Pilot zdalnego sterowania

### **2 Podłączanie**

- Przyłączenie do telewizora
- Przyłączanie kabla wideo (CVBS) / audio
- Przyłączanie kabla skart
- Przyłączanie kabla składowej wideo
- Przyłączanie kabla HDMI
- Przyłączanie do wzmacniacza
- Przyłączanie kabla audio
- Przyłączanie kabla koaksjalnego (audio cyfrowe)
- Przyłączanie kabla HDMI

### **3 Ustawianie systemu**

- Ustawienia
- Ustawienia
- [Language] Menu
- [Audio] Menu
- [Video] Menu
- [Slide] Menu
- [Parental control] Menu
- [Other] Menu

### **4 Obsługa**

- Menu ekranowe
- Wyświetlanie informacji o zawartości
- Ogólne informacje o odtwarzaniu
- Odtwarzanie płyt
- Odtwarzanie z urządzenia USB
- Obsługa podstawowa
- Odtwarzanie zaawansowane
- Film
- Muzyka
- Zdjęcia

### **5 Rozwiązywanie problemów**

Rozwiązywanie problemów

### **6 Załącznik**

- Lista kodów obszarów
- Lista kodów języków
- Specyfikacje
- Znaki handlowe i licencje

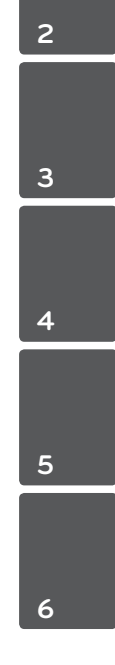

# **Wstęp**

## **Symbole używane w podręczniku**

Sekcja, której tytuł ma dany symbol dotyczy tylko płyt reprezentowanych przez ten symbol.

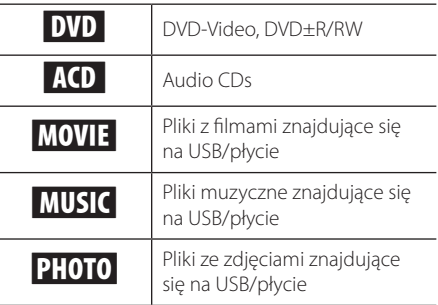

## **O wyświetlanym symbolu "**7**"**

Ikona "Ø" pojawiająca się na ekranie telewizora oznacza, że funkcja objaśniania w niniejszej instrukcji obsługi jest niedostępna dla danego nośnika.

## **Kod regionu**

Urządzenie to ma przypisany kod regionu, który jest podany na etykiecie znajdującej się z tyłu. Urządzenie to może odtwarzać tylko płyty DVD oznaczone tym samym kodem lub "Cały".

## **Odtwarzane typy płyt**

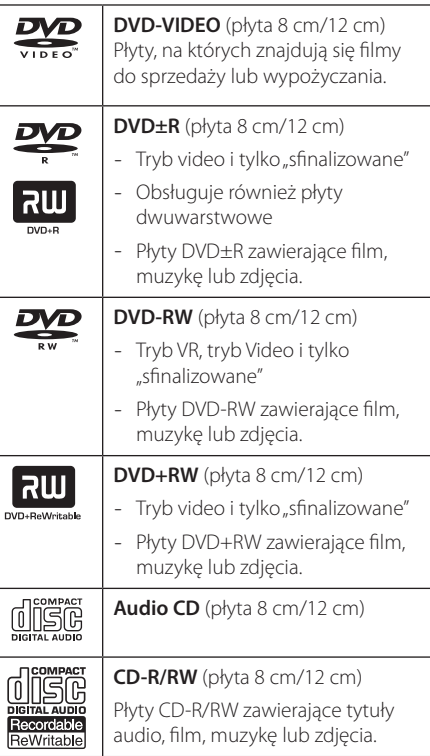

## **Kompatybilność pliku**

### **Ogółem**

Dostępne rozszerzenia plików: ".jpg", ".jpeg", ".png", ".avi", ".divx", ".mpg", ".mpeg", ".mkv", ".mp4", ".mp3", ".wma"

- Nazwa pliku jest ograniczona do 45 znaków.
- W zależności od wielkości i ilości plików, może chwilę potrwać, zanim urządzenie odczyta zawartość nośnika.

**Maksymalna ilość plików/folderów:** Mniej niż 2000 (całkowita ilość plików i katalogów)

**Format CD-R/RW, DVD±R/RW:** ISO 9660+JOLIET

### **FILM**

#### **Dostępne rozdzielczości:**

1920 x 1080 (SZ x W) pikseli

**Odtwarzane napisy:** SubRipper (.srt), MicroDVD (.sub/.txt), SAMI (.smi), SubStation Alpha (.ssa), Advance SubStation Alpha (.ass), SubViewer 2.0 (.sub), DVD Subtitle (.txt)

**Odtwarzane formaty kodowania:** "DIVX3.xx", "DIVX4.xx", "DIVX5.xx", "DIVX6.xx" (tylko odtwarzanie standardowe), "MPEG-1", "MPEG-2", "MPEG-4 AVC (H.264)"

### , Uwaga

- Odtwarzacz ten nie obsługuje plików, które zostały nagrane przy pomocy GMC\*<sup>1</sup> lub Qpel\*2. Są to techniki kodowania wideo w standarcie MPEG4, takie jak DivX lub XVID. \*1 GMC – Global Motion Compensation \*2 Qpel – Quarter pixel
- Ten odtwarzacz obsługuje MPEG-4 AVC (H.264) na poziomie 4.1 dla profilu głównego (Main) i wysokiego (High) oraz na poziomie 3.1 dla profilu wysokiego podstawowego (Baseline).
- Mimo iż rozdzielczość niektórych plików filmowych jest obsługiwana, mogą one nie działać ze względu na ograniczoną pamięć systemu.

**Odtwarzane formaty audio:** "Dolby Digital", "DTS", "MP3", "WMA", "AAC", "AC3"

**Częstotliwość próbkowania:** w granicach 8 - 48 kHz (MP3), 32 - 48 kHz (WMA)

**Prędkość danych:** w granicach 32 - 320 kbps (MP3), 20 - 320 kbps (WMA)

### **MUZYKA**

**Częstotliwość próbkowania:** w granicach 8 - 48 kHz (MP3), 32 - 48 kHz (WMA)

**Prędkość danych:** w granicach 8 - 320 kbps (MP3), w granicach 32 - 192 kbps (WMA)

### **ZDJĘCIA**

#### **Zalecany rozmiar:**

mniej niż 32 x 32 x 32 bit/pixel

mniej niż 4800 x 3500 bit/pixel

### , Uwagi dot. urządzenia USB

- Ten odtwarzacz obsługuje pamięć/dysk zewnętrzny USB sformatowane w FAT16. FAT32 i NTFS przy dostępie do plików (muzyka, zdjęcia, film).
- Nagrywanie CD na dysk twardy może odbywać się tylko w formacie typu FAT16 oraz FAT32, nie jest możliwy NTFS lub multiformat.
- To urządzenie wspiera do 4 partycji w urządzeniu USB.
- Nie wolno odłączać urządzenia USB podczas działania (odtwarzanie itp.)
- Urządzenie USB, które wymaga instalacji dodatkowego oprogramowania przy podłączaniu do komputera, nie będzie obsługiwane.
- Urządzenie USB: Urządzenie USB kompatybilne z USB1.1 i USB2.0.
- Mogą być odtwarzane pliki z filmami, muzyką i zdjęciami. Zobacz odpowiednie strony w celu uzyskania szczegółów obsługi poszczególnych plików.
- Aby zapobiec utracie danych, zalecane jest regularne wykonywanie kopii zapasowych.
- Jeżeli korzystasz z przedłużacza USB, koncentratora USB hub lub czytnika kart USB, urządzenie USB może nie być rozpoznane.
- Niektóre urządzenia USB mogą nie pracować z tym urządzeniem.
- Aparaty cyfrowe i telefony komórkowe nie są obsługiwane.
- Gniazda USB urządzenia nie można podłączyć do komputera PC. Urządzenie nie może być używanie jako pamięć zewnętrzna.

8 **Na początek**

# **Panel przedni**

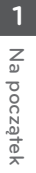

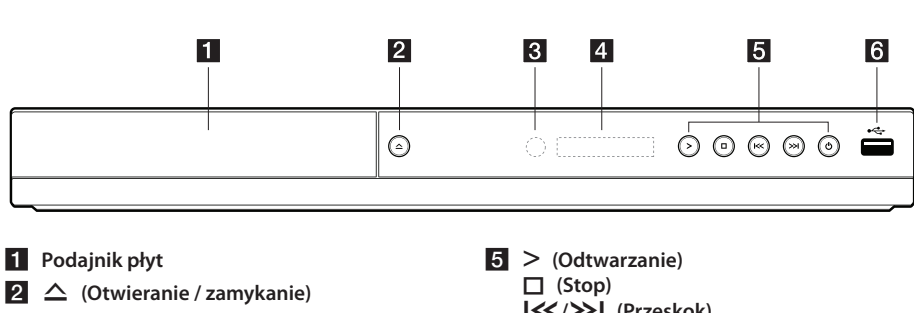

- **3** Czujnik pilota
- 4. Okienko wyświetlacza

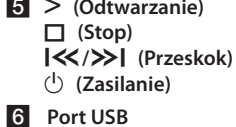

# **Panel tylny**

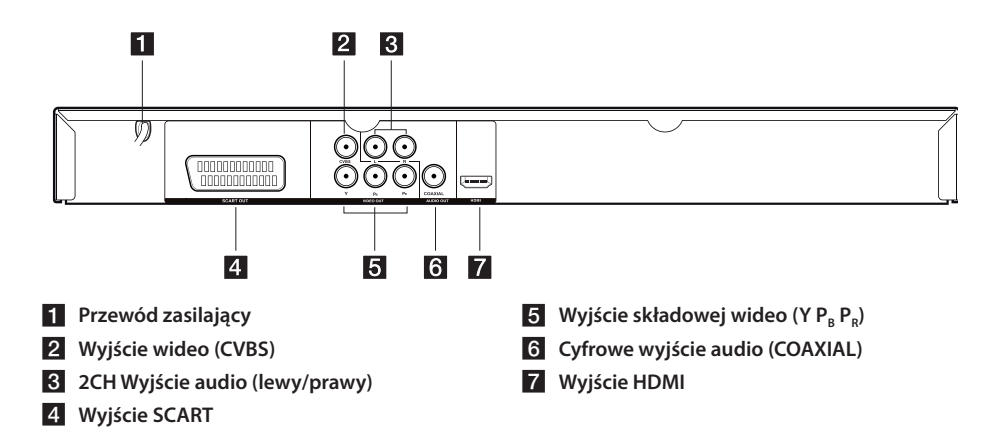

# **Akcesoria znajdujące się w zestawie**

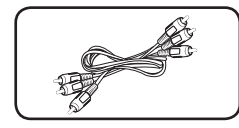

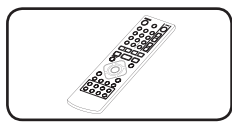

Kabel RCA Video/Audio (1) Pilot zdalnego sterowania (1) Bateria (1)

## **Pilot zdalnego sterowania**

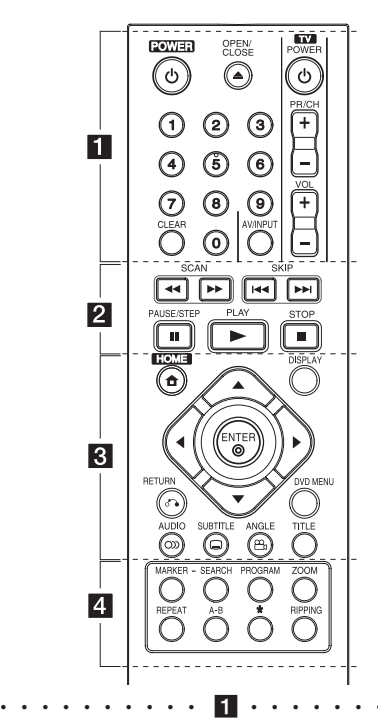

#### 1 **(POWER):** Włącza (wł.) lub wyłącza (wył.) odtwarzacz.

B **(OPEN/CLOSE):** Otwiera i zamyka podajnik płyt.

**Przyciski numeryczne 0-9:** Wybieranie numerowanych opcji lub wprowadzanie liter.

**CLEAR:** Usuwa znacznik w menu wyszukiwania lub liczbę w czasie ustawiania hasła.

**Przyciski sterowania telewizorem:** Sterowanie głośnością, zmiana kanału, AV/INPUT i włączanie/ wyłączanie telewizora.

• • • • • • • • • • <mark>2</mark> • • • • • • • • c**/**v **(SCAN):** Przeszukuje wstecz lub w przód.

**K4/DH (SKIP):** Przejście do następnego lub poprzedniego rozdziału/utworu/pliku.

M **(PAUSE/STEP):** Wstrzymuje odtwarzanie.

z **(PLAY):** Rozpoczyna odtwarzanie.

**E (STOP):** Zatrzymuje odtwarzanie.

• • • • • • • • • 8 • • n**(HOME) :** Wyświetla menu [HOME].

**DISPLAY:** Dostęp do menu ekranowego.

**AV < ▶ (Przyciski kierunku):** Wybierają opcje w menu.

#### b **(ENTER):** Potwierdza wybór menu.

x **(RETURN):** Nacisnąć, aby cofnąć się lub wyjść z menu.

**DVD MENU**: Otwiera lub zamyka menu płyty DVD.

[ **(AUDIO):** Wybiera język lub kanał audio.

] **(SUBTITLE):** Wybiera język napisów.

} **(ANGLE):** Wybiera kąt kamery DVD, jeśli opcja ta jest dostępna na odtwarzanej płycie.

**TITLE:** Wejście do menu tytułu płyty.

• • • • • • • • • • 4 • • • • • **MARKER:** Oznacza żądany punkt w czasie odtwarzania oraz zaznacza lub odznacza określony utwór/plik.

**SEARCH:** Wyświetla lub zamyka menu wyszukiwania.

**PROGRAM:** Wejście do trybu edycji programu.

**ZOOM:** Powiększa obraz wideo w trybie płyty.

**REPEAT:** Powtarza wybraną sekcję lub sekwencję. **A-B:** Powtarza sekcję.

?**:** Przycisk jest niedostępny.

**RIPPING:** Nagrywanie płyty Audio CD w pamięci USB.

### **Instalacja baterii**

Zdejmij pokrywę baterii znajdującą się z tyłu pilota zdalnego sterowania i włóż dwie baterie R03 (rozmiar AAA) z  $\bigoplus$  i  $\bigoplus$  ustawionymi prawidłowo.

#### **Numery kodów do sterowania telewizorami**

Naciśnij poniższy numer dla producenta twojego telewizora, przytrzymując 1 (TV Power), a następnie naciśnij 1 (TV Power). Jeżeli telewizor włączył się lub wyłączył, kod został wprowadzony. Jednak niektóre lub wszystkie przyciski mogą nie działać w zależności od telewizora, nawet po wprowadzeniu odpowiedniego kodu.

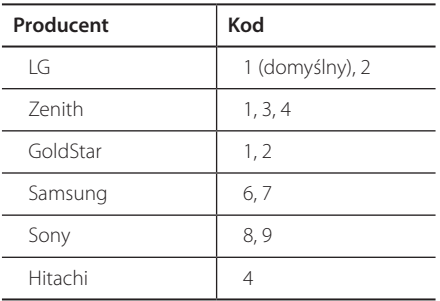

# **Przyłączenie do telewizora Przyłączanie kabla wideo (CVBS) / audio**

Za pomocą kabla AV połącz wyjście VIDEO/AUDIO OUT na jednostce z wejściem VIDEO/AUDIO IN na telewizorze; odpowiednio złącze VIDEO z kolorem żółtym, a kanał lewy/prawy złącza AUDIO z kolorem białym/czerwonym.

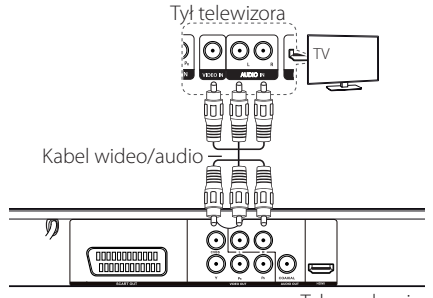

Tył urządzenia

## **Przyłączanie kabla skart**

Za pomocą kabla Scart połącz wyjście SCART OUT urządzenia z wejściem SCART IN telewizora.

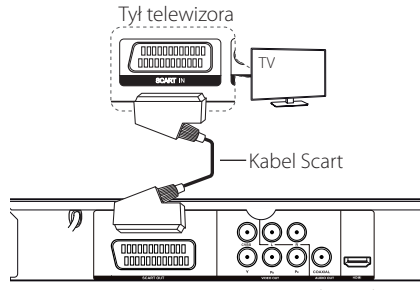

Tył urządzenia

• Aby korzystać z tego połączenia, należy ustawić w menu opcję [Wyjście TV] na [RGB] (patrz strona 12).

## **Przyłączanie kabla składowej wideo**

Za pomocą kabla składowej połącz wyjście COMPONENT VIDEO OUT urządzenia z wejściem COMPONENT VIDEO IN telewizora; kolor zielony z Y, niebieski z Pb, a czerwony z Pr.

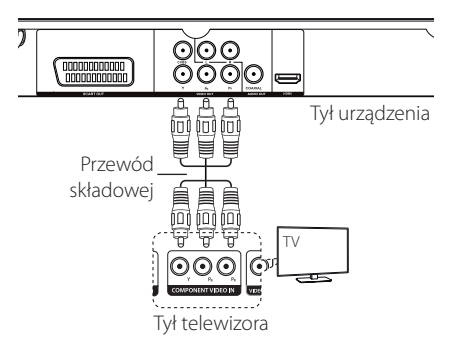

- Aby korzystać z tego połączenia, należy ustawić w menu opcję [Wyjście TV] na [YPbPr] (patrzstrona 12).
- Należy podłączyć kabel AUDIO pomiędzy urządzeniem a telewizorem.

## **Przyłączanie kabla HDMI**

Za pomocą kabla HDMI połącz wyjście HDMI OUT urządzenia z wejściem HDMI IN telewizora (typ A, Przewód HDMI™ o dużej szybkości transmisji).

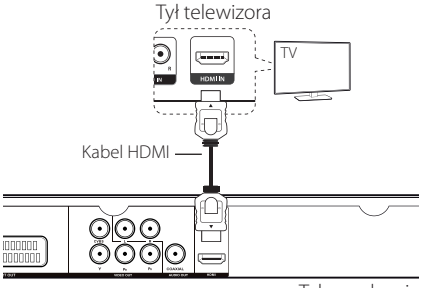

Tył urządzenia

#### **Dodatkowe informacje dotyczące HDMI**

- Jeśli podłączasz kompatybilne urządzenie HDMI lub DVI, upewnij się, że:
	- Spróbuj wyłączyć urządzenie HDMI/DVI oraz niniejszą jednostkę. Następnie włącz urządzenie HDMI/DVI i pozostaw je na ok. 30 sekund, a następnie włącz niniejszą jednostkę.
	- Podłączone wejście wideo urządzenia jest ustawione prawidłowo dla tej jednostki.
	- Podłączone urządzenie jest zgodne z wejściem video 720x576i(480i), 720x576p(480p), 1280x720p, 1920x1080i lub 1920x1080p.
- Nie wszystkie urządzenia HDMI lub DVI kompatybilne z HDCP będą działać z tą jednostką.
	- Obraz nie będzie wyświetlany prawidłowo na urządzeniach niezgodnych z HDCP.
	- Odtwarzanie nie rozpoczyna się i ekran telewizora zmienia się na czarny.

#### **Ustawienie rozdzielczości**

Ta jednostka umożliwia kilka rozdzielczości wyjściowych dla gniazd HDMI OUT i COMPONENT VIDEO OUT. Możesz zmienić rozdzielczość za pomocą menu [Setup].

- W zależności od telewizora przy niektórych ustawieniach rozdzielczości obraz może całkowicie zniknąć lub być zniekształcony. W takim przypadku ustaw opcję [Rozdzielczość] na odpowiednią wartość w menu konfiguracji.
- Zmiana rozdzielczości, gdy urządzenie jest podłączone przy pomocy złącza HDMI, może powodować wadliwe działanie. Aby rozwiązać problem, wyłącz urządzenie i włącz je ponownie.

# **Przyłączanie do wzmacniacza**

## **Przyłączanie kabla audio**

Za pomocą kabla audio połącz wyjście AUDIO OUT na jednostce z wejściem 2CH AUDIO IN na wzmacniaczu; odpowiednio kanał lewy/prawy złącza AUDIO z kolorem białym/czerwonym.

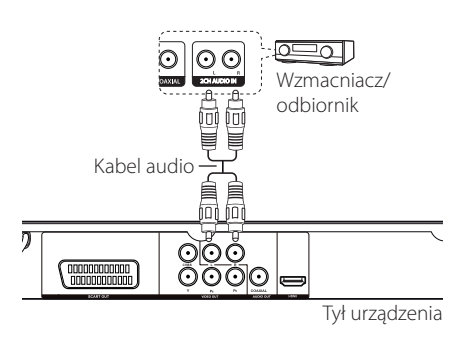

## **Przyłączanie kabla koaksjalnego (audio cyfrowe)**

Za pomocą kabla koaksjalnego połącz wyjście COAXIAL (wyjście audio cyfrowego) z wejściem Digital Audio IN (COAXIAL) wzmacniacza.

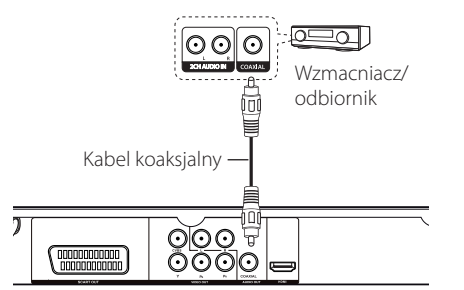

Tył urządzenia

- Jeżeli telewizor nie obsługuje częstotliwości próbkowania 96 kHz, ustaw opcję [Sample Freq.] na [48 kHz] w menu konfiguracji (patrz strona 12).
- Jeżeli telewizor nie jest wyposażony w dekoder Dolby Digital oraz MPEG, ustaw opcję [Dolby Digital] oraz [MPEG] na [PCM] w menu konfiguracji (patrz strona 12).

## **Przyłączanie kabla HDMI**

Za pomocą kabla HDMI połącz wyjście HDMI OUT urządzenia z wejściem HDMI IN wzmacniacza.

Za pomocą kabla HDMI połącz gniazdo HDMI OUT wzmacniacza z gniazdem HDMI IN telewizora, jeżeli wzmacniacz ma gniazdo HDMI OUT.

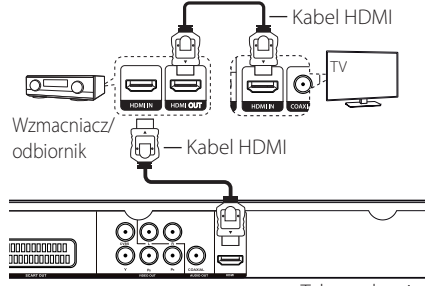

# **Ustawienia**

Po pierwszym uruchomieniu urządzenia należy wybrać język (opcja).

## **Ustawienia**

W menu [KONFIGURACJA] możesz zmienić ustawienia odtwarzacza.

- **1.** Naciśnij HOME.
- **2.** Przy pomocy  $\blacktriangleleft$  wybierz opcie [Setup] i naciśnij ENTER. Pojawia się menu konfiguracji [Setup].
- **3.** Za pomocą ▲▼ wybierz pierwszą opcję ustawień i naciśnij >, aby przejść do drugiego poziomu.
- 4. Za pomocą ▲▼ wybierz drugą opcję ustawień, a następnie naciśnij ENTER, aby przejść do trzeciego poziomu.
- **5.** Przy pomocy ▲▼ wybierz odpowiednie ustawienie i naciśnij ENTER, aby potwierdzić.

## **[Language] Menu**

### **Menu/Dysk Menu/Dysk Audio/Dysk Napisy**

Wybierz i ustaw odpowiedni język.

## **[Audio] Menu**

Ustawić opcje Audio urządzenia zgodnie z typem używanego systemu audio.

### **Dolby Digital / DTS / MPEG**

Ustaw opcje Audio urządzenia zgodnie z typem używanego systemu audio.

**[Bitstream]:** Wybierz, gdy do gniazda COAXIAL ma być przyłączony wzmacniacz z dekoderem Dolby Digital, DTS lub MPEG.

**[PCM] (dla Dolby Digital / MPEG):** Wybierz, gdy do gniazda COAXIAL ma być przyłączony wzmacniacz bez dekodera Dolby Digital lub MPEG.

**[Wył.] (dla DTS):** Wybierz, gdy do gniazda COAXIAL ma być przyłączony wzmacniacz bez dekodera DTS.

### **Sample Freq. (Częstotliwość)**

Wybór częstotliwości próbkowania sygnału audio pomiędzy [48 KHz] a [96 KHz].

### **DRC (Kontrola dynamiki sygnału)**

Aby regulacji głośność, gdy Audio przekroczy określony poziom (tylko Dolby Digital).

## **[Video] Menu**

### **Format wyświetlania**

Wybrać i ustawić odpowiedni format TV zgodnie z typem posiadanego telewizora lub zgodnie ze swoimi preferencjami.

**[4:3]:** Standardowy typ TV

**[16:9]:** Typ szeroki

### **Tryb wyświetlania**

Wybrać i ustawić odpowiedni tryb wyświetlania zgodnie ze swoimi preferencjami. Tryb wyświetlania działa tylko wtedy, gdy format TV ustawiony jest na 4:3.

**[Panscan]:** Obraz wyświetlany jest na całym ekranie, ale fragmenty są obcięte.

**[Letterbox]:** Na ekranie telewizora pojawia się szeroki obraz z czarnymi pasmami u góry oraz u dołu.

### **System telewizji**

Wybierz [NTSC] lub [PAL] w zależności od swojego regonu.

### **Rozdzielczość**

Wybierz i ustaw rozdzielczość wyjściową sygnału wideo komponentowego i HDMI na Auto, 1080p, 1080i, 720p, 576p(480p), 576i(480i).

## **Wyjście TV**

Wybierz opcję zgodnie z typem złącza telewizora.

**[RGB]:** Jeżeli telewizor jest połączony za pośrednictwem złącza SCART.

**[YPbPr]:** Gdy telewizor jest połączony za pośrednictwem złącza urządzenia Component Video Out.

## **[Slide] Menu**

Wybierz i ustaw żądany tryb przejścia (Transition mode) oraz czas wyświetlania (Interval Time) w trybie zdjęciowym.

## **[Parental control] Menu**

Naciśnij  $\blacktriangleright$  i wprowadź 4-cyfrowe hasło.

### **Ocena**

Aby określić poziom od 1(dzieci) do 8 (dorośli).

### **Zmień hasło**

Wprowadź dwukrotnie 4-cyfrowe hasło, aby utworzyć nowe hasło.

### **W razie utraty swojego hasła**

Wyjmij płytę, wybierz Parental control (ochrona rodzicielska) i wprowadź "210499". Hasło zostanie skasowane.

### **Kod regionu**

Aby wprowadzić standaryzowany kod regionu patrz lista kodów regionów na stronie 18.

## **[Other] Menu**

## **DivX(R) VOD**

O PLIKACH DIVX: DivX® to cyfrowy format wideo stworzony przez firmę DivX, Inc. Niniejsze urządzenie jest oficjalnie zatwierdzone jako DivX Certified® i może odtwarzać pliki wideo DivX. Odwiedź stronę www.divx.com, aby dowiedzieć się więcej i pobrać oprogramowanie umożliwiające konwersję Twoich plików na DivX wideo.

O DIVX WIDEO NA ŻĄDANIE: To urządzenie DivX Certified® musi zostać zarejestrowane, aby móc na nim odtwarzać filmy DivX Video-on-Demand (VOD). Aby uzyskać kod rejestracyjny, zlokalizuj sekcję DivX VOD w menu konfiguracji urządzenia. Aby uzyskać informację o tym jak dokonać rejestrację należy wejść na stronę internetową vod.divx.com.

### **Ustawienia fabryczne**

Można zresetować urządzenie do jego oryginalnych ustawień fabrycznych.

### **B.L.E (Poprawa poziomu czerni)**

Wybierz On lub Off, aby poszerzyć poziom czerni lub nie.

Opcja ta działa, gdy telewizor jest ustawiony na NTSC.

### **Próbkowanie**

Aby wybrać prędkość przesyłu bitów podczas nagrywania bezpośrednio z Audio CD do USB. Wyższa wartość bitów daje lepszą jakość dźwięku. Szczegóły dotyczące metod nagrywania, patrz strona 16.

# **Menu ekranowe**

Można wyświetlać na ekranie różne informacje oraz dokonywać regulacji różnych opcji dotyczących załadowanej płyty lub urządzenia USB.

## **Wyświetlanie informacji o**  zawartości **DVD MOVIE**

- **1.** Naciśnij DISPLAY, aby wyświetlić różne informacje dotyczące odtwarzania.
- **2.** Wybierz dostępną zawartość, naciskając  $\blacktriangle \blacktriangledown \blacktriangle \blacktriangleright$  oraz ENTER.
- **3.** Zmieniaj dostępną zawartość, naciskając ENTER i przycisk numeryczny.
- **4.** Naciśnij DISPLAY, aby wyjść z informacji dotyczących odtwarzania.

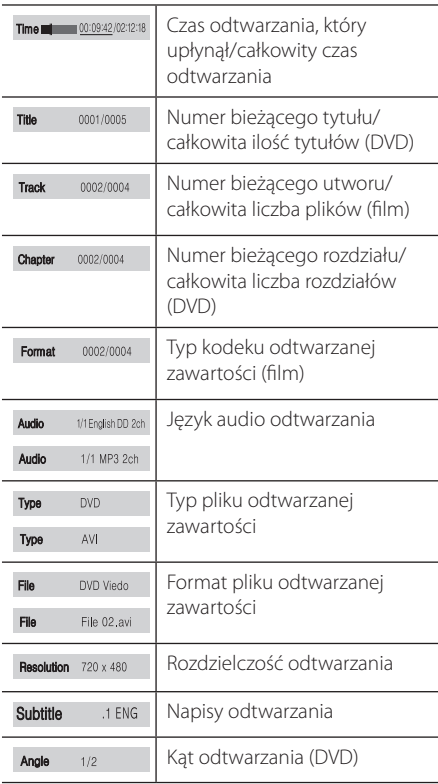

# **Ogólne informacje o odtwarzaniu**

### **Odtwarzanie płyt**

- 1. Naciśnij **A** i połóż płytę na podajniku.
- **2.** Naciśnij ▲, aby zamknąć podajnik płyty.
- **3.** Wybierz opcję [DISC] przy pomocy <> naciśnij ENTER.
- 4. Nacisnąć  $\rightarrow$ , aby uruchomić odtwarzanie pliku. Płyta DVD zostanie załadowana automatycznie.

### **Odtwarzanie z urządzenia USB**

- **1.** Przyłącz urządzenie USB.
- 2. Wybierz opcję [USB] przy pomocy < $\blacktriangleright$  i naciśnij ENTER.
- **3.** Wybierz żądany plik.
- 4. Nacisnąć  $\rightarrow$ , aby uruchomić odtwarzanie pliku.

# **Obsługa podstawowa**

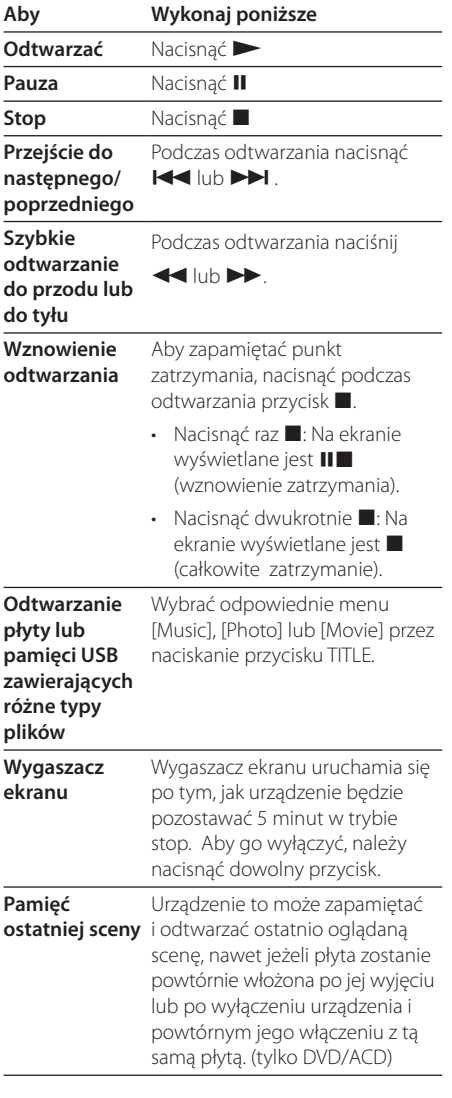

# **Odtwarzanie zaawansowane**

## **Film DVD MOVIE**

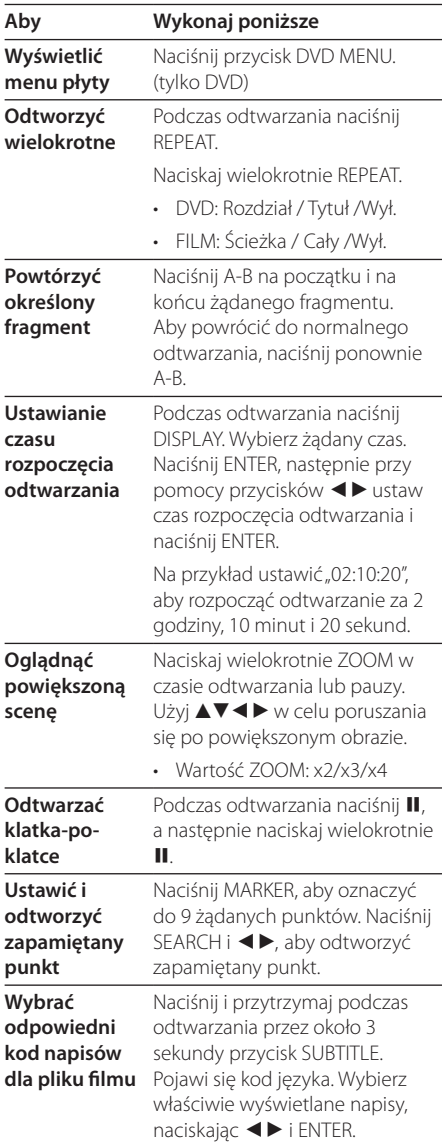

Obsługa

## **Muzyka ACD MUSIC**

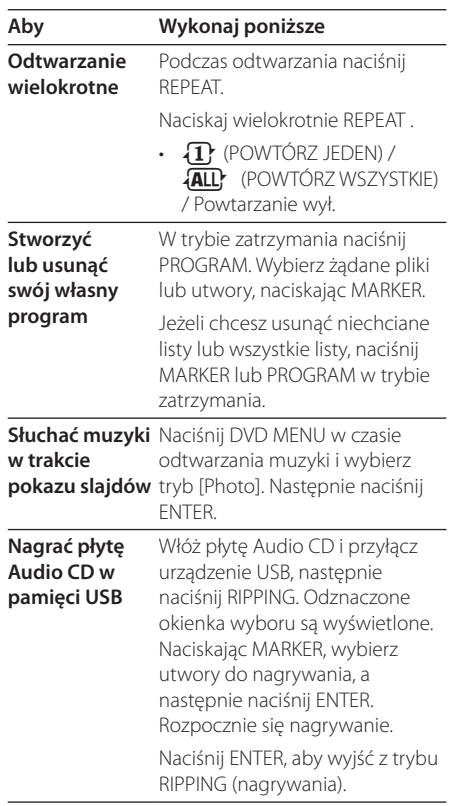

Wykonywanie nieautoryzowanych kopii materiałów chronionych przed kopiowaniem, takich jak programy komputerowe, pliki, audycje lub nagrania dźwiękowe może być niezgodne z zasadami praw autorskich i może być przestępstwem. Urządzenie to nie może być wykorzystywane do tego celu. **Bądź odpowiedzialny**

**Szanuj prawa autorskie**

## **Zdjęcia PHOTO**

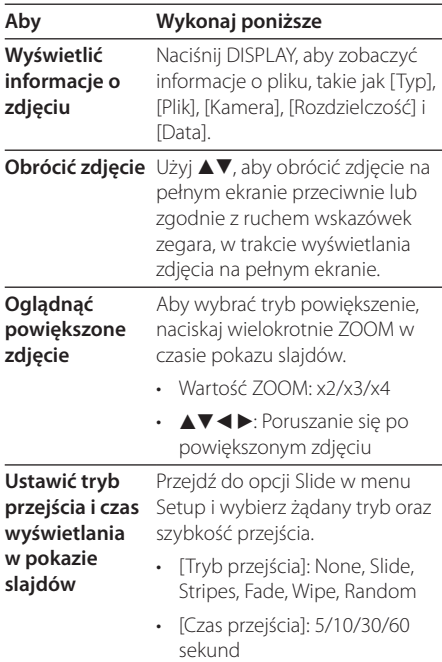

Obsługa **4**

# **Rozwiązywanie problemów**

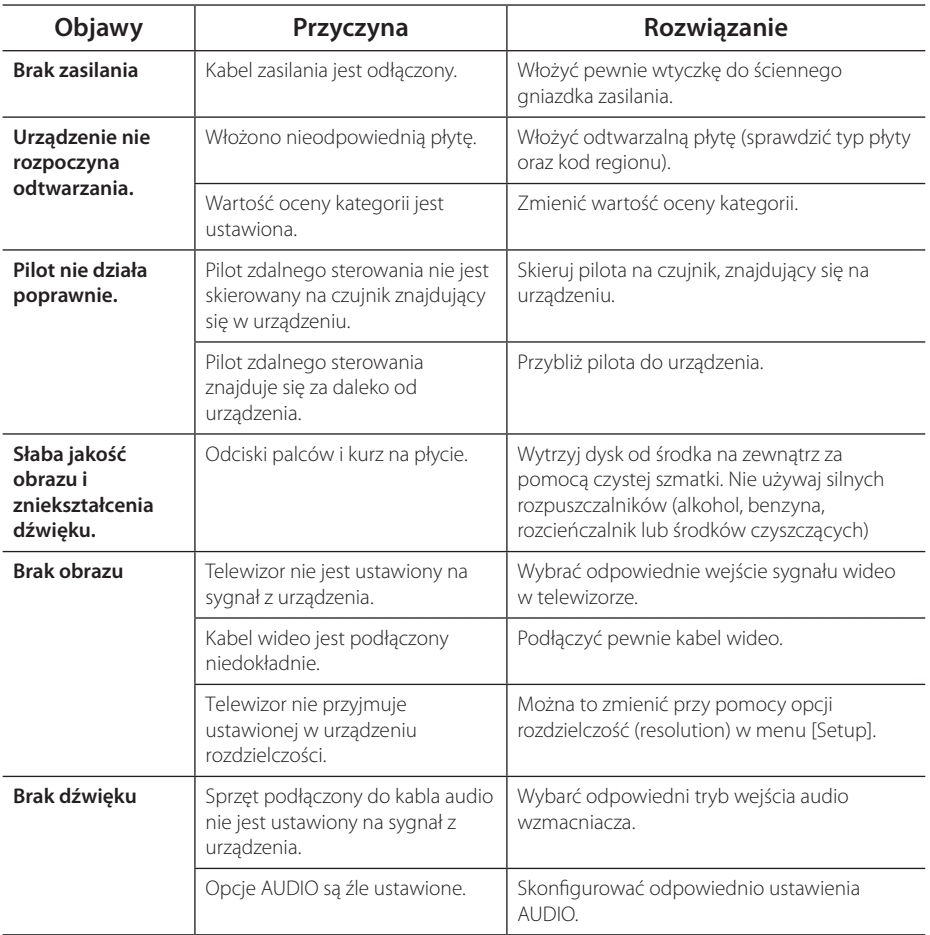

# **Lista kodów obszarów**

Wybrać kod obszaru z listy.

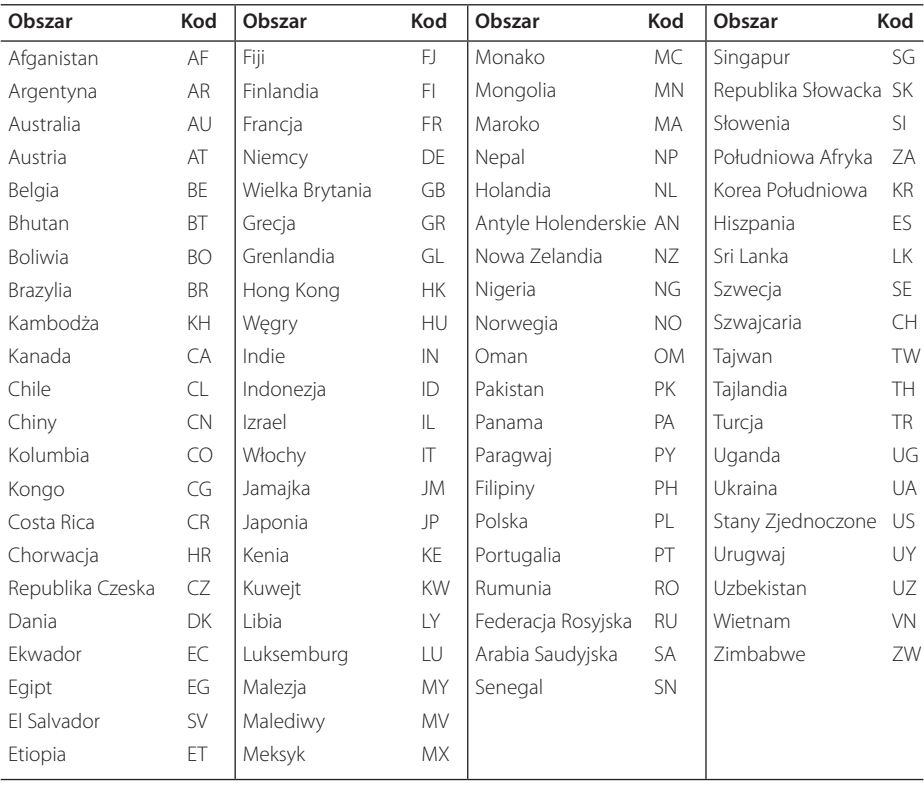

Załącznik **6**

# **Lista kodów języków**

Użyć tej listy, by wprowadzić odpowiedni kod dla następujących ustawień początkowych: [Dysk Audio], [Dysk Napisy], [Dysk Menu].

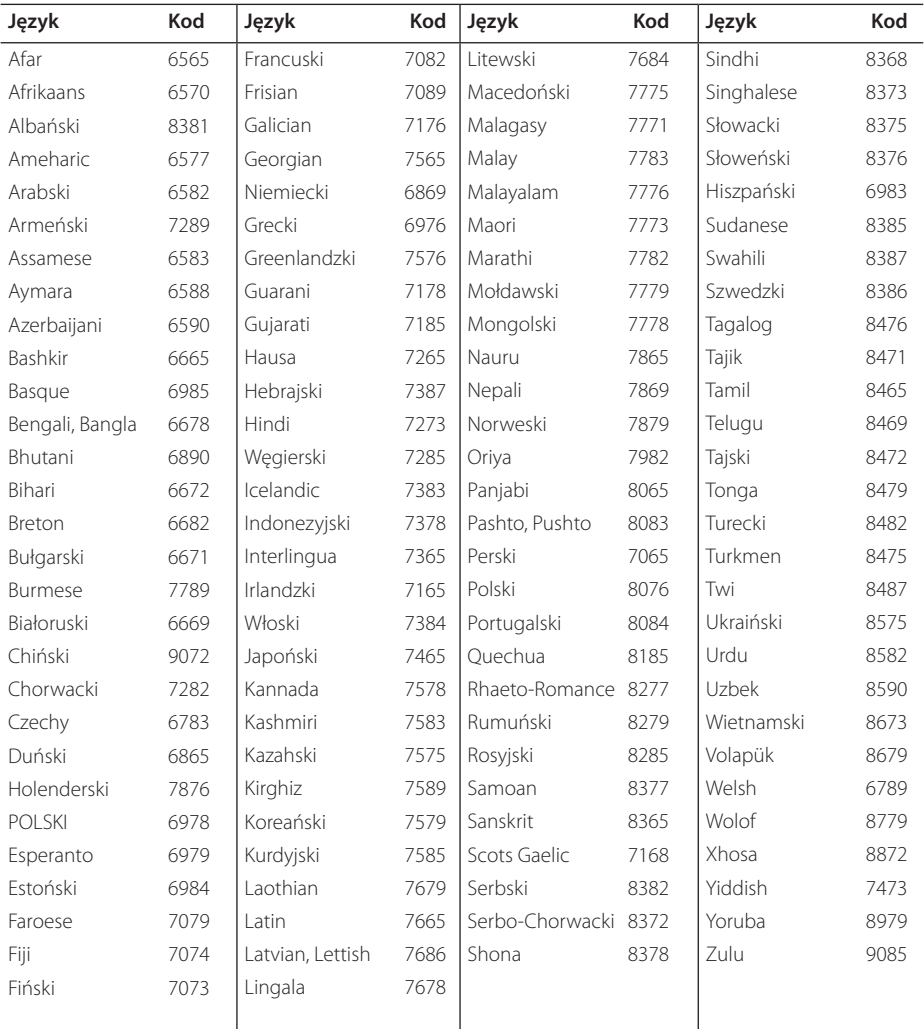

# **Specyfikacje**

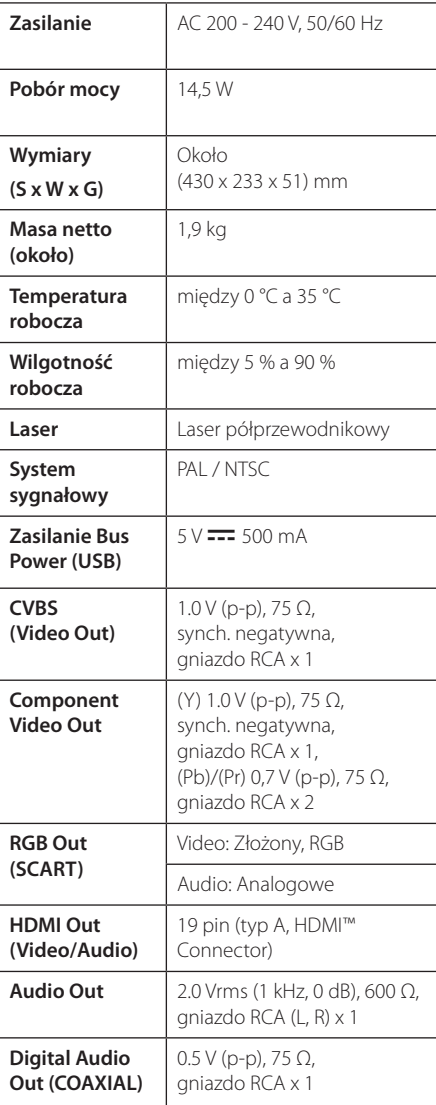

# **Znaki handlowe i licencje**

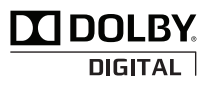

Wyprodukowane na licencji Dolby Laboratories. Dolby oraz symbol podwójnego D są znakami towarowymi Dolby Laboratories.

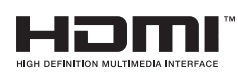

HDMI, logo HDMI oraz nazwa High-Definition Multimedia Interface są znakami handlowymi lub zarejestrowanymi znakami handlowymi firmy HDMI licensing LLC.

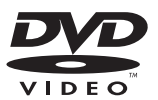

"Logo DVD"jest znakiem handlowym DVD Format/Logo Licensing Corporation.

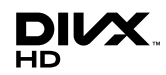

DivX® , DivX Ceritified® oraz loga powiązane są znakami handlowymi firmy DivX, Inc., używanymi na podstawie licencji.

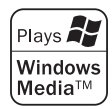

Projekt i specyfikacje mogą ulec zmianom bez powiadomienia.

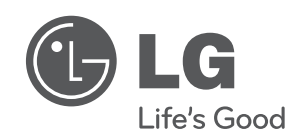